# **GUIDE SEO<br>PRESTASHOP**

Tout pour optimiser le référencement<br>de votre boutique Prestashop

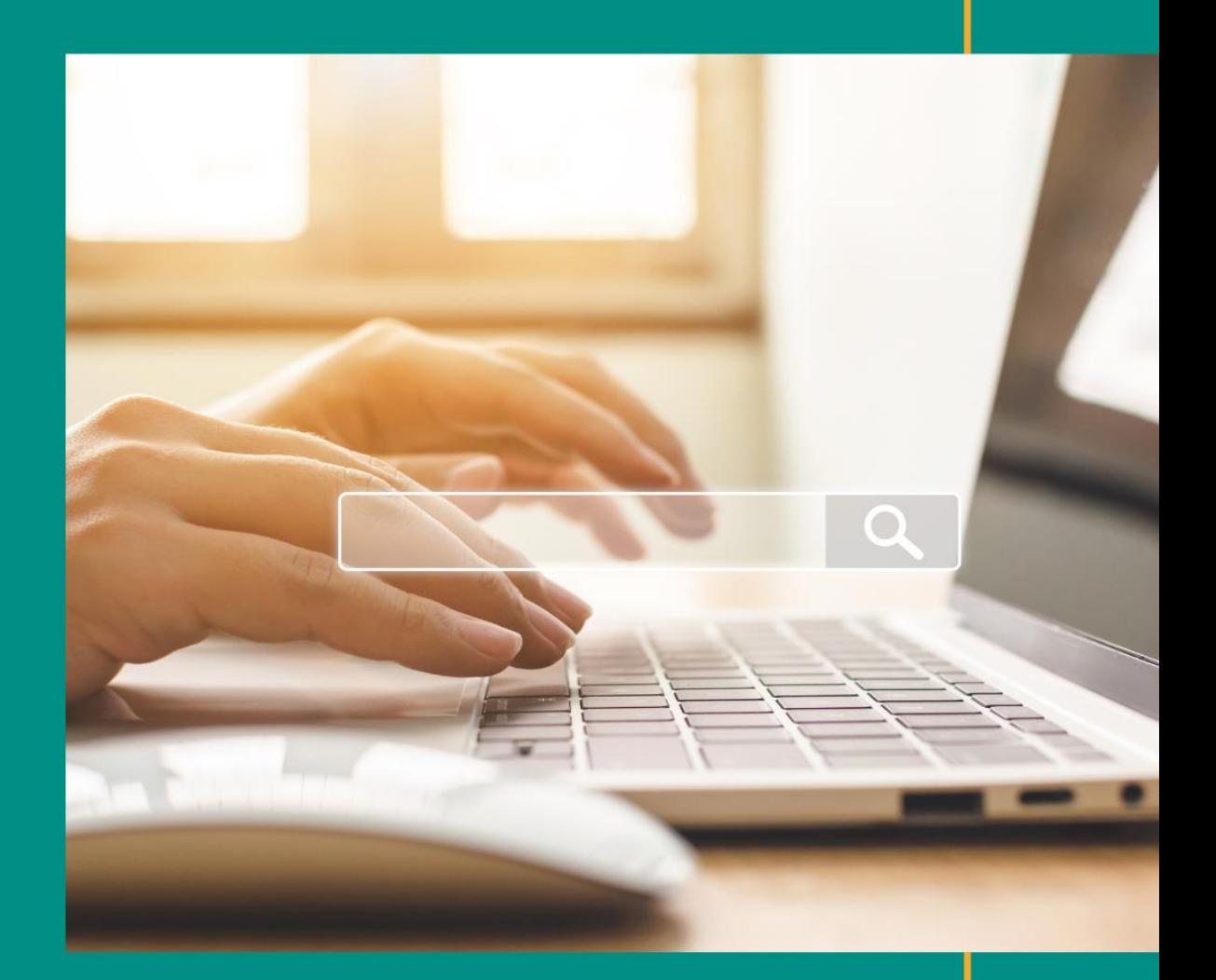

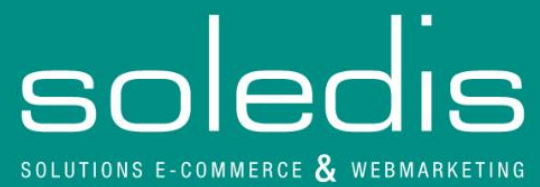

### **GUIDE SEO PRESTASHOP**

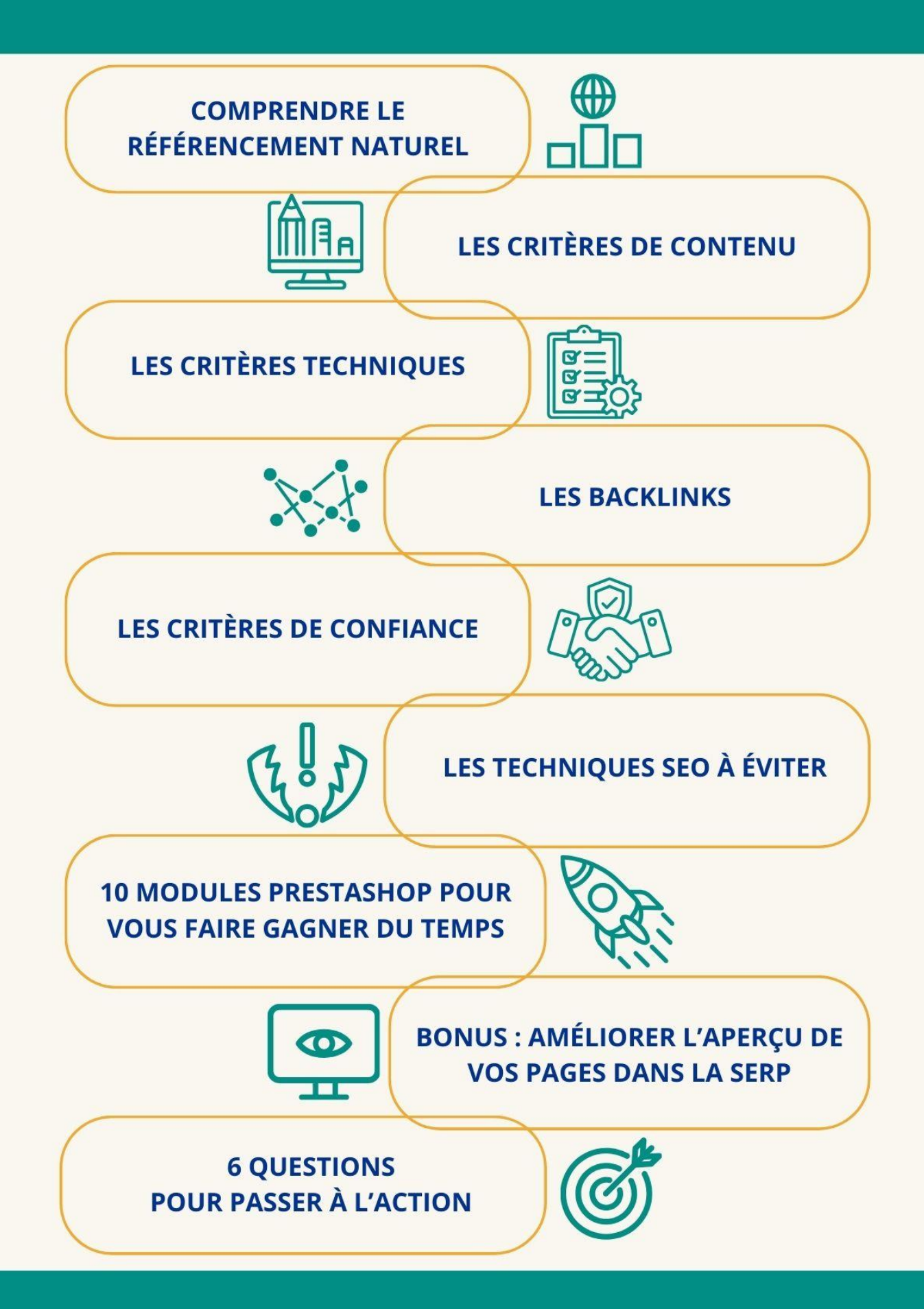

20 pages pour identifier vos leviers d'action !

### **SOMMAIRE**

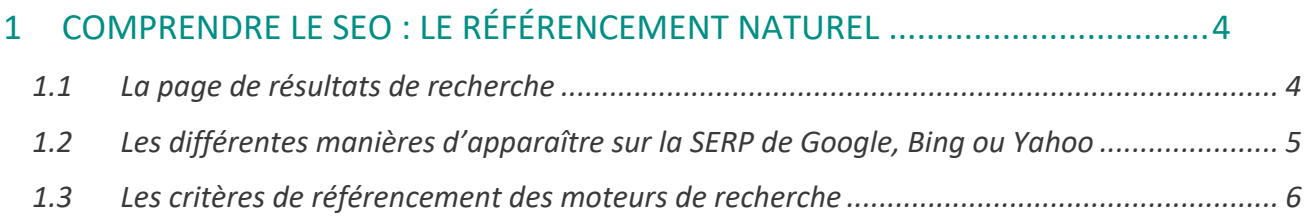

#### 2 L'OPTIMISATION SEO « ON-PAGE » DE VOTRE BOUTIQUE PRESTASHOP ........ 9

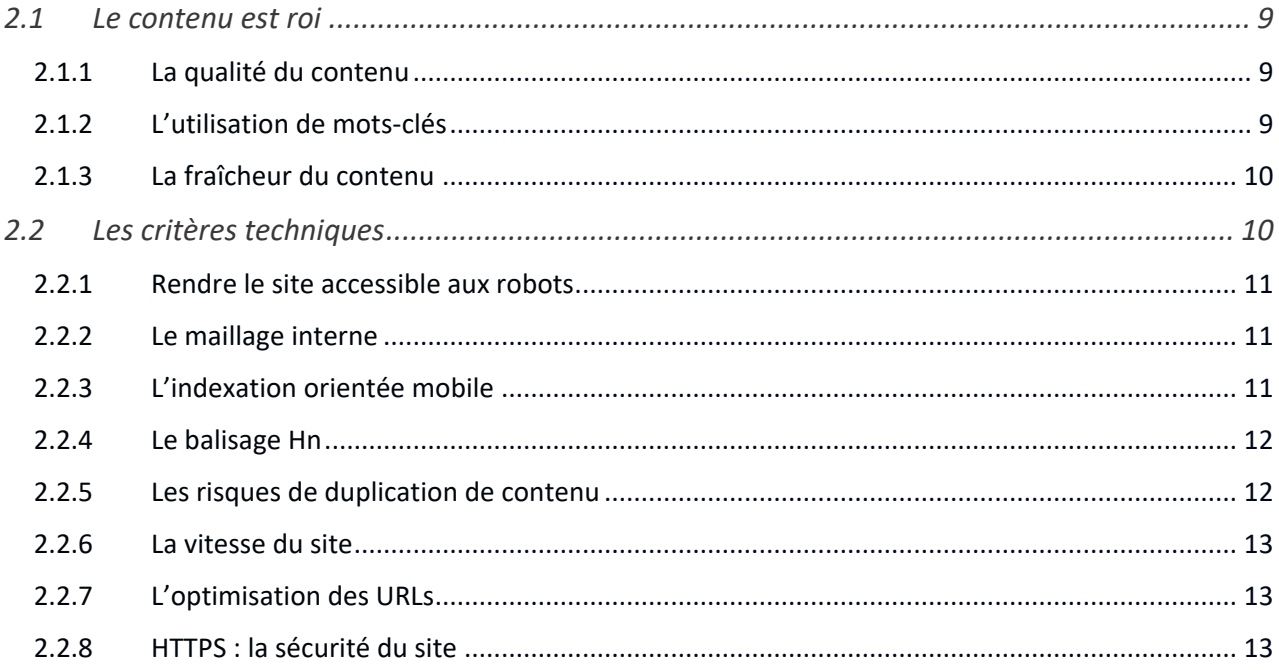

#### 3 L'OPTIMISATION SEO « OFF-PAGE » DE VOTRE BOUTIQUE PRESTASHOP ..... 14

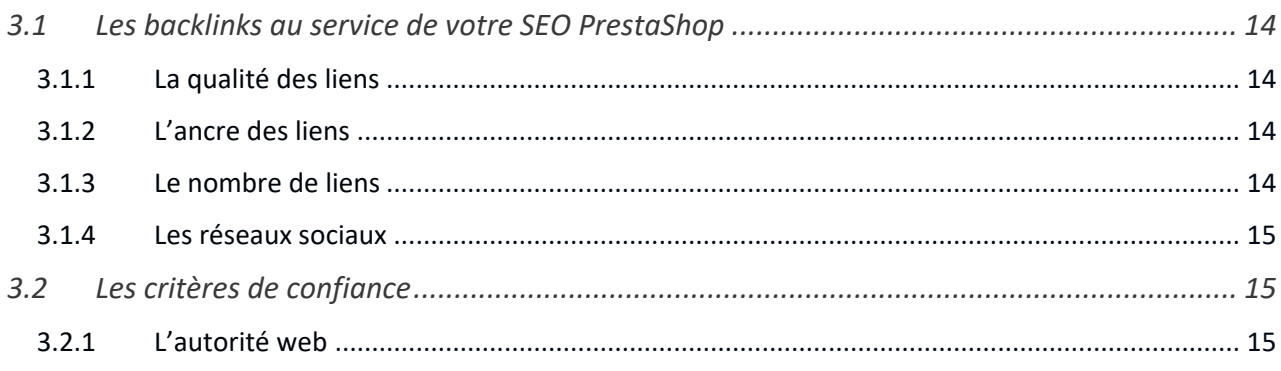

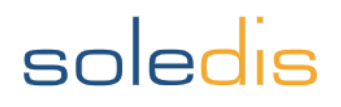

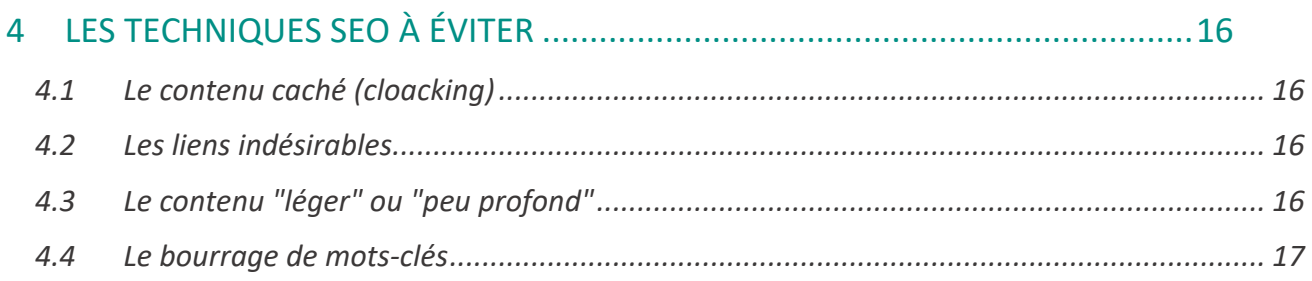

#### 5 10 MODULES SEO PRESTASHOP POUR VOUS FAIRE GAGNER DU TEMPS ..... 18

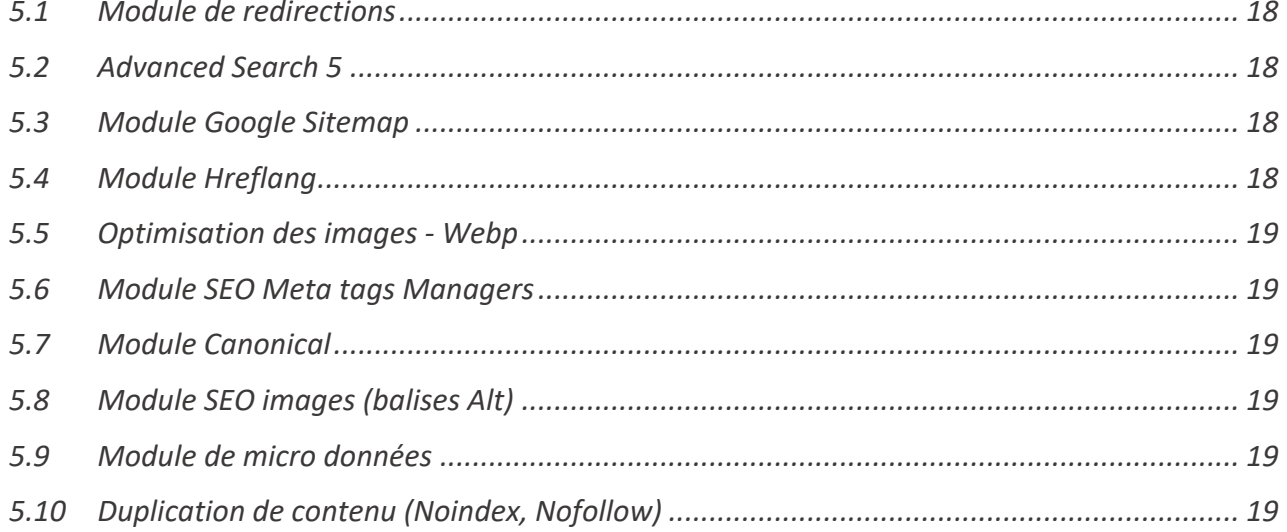

#### 6 BONUS : AMÉLIORER L'APERCU DE VOS PAGES DANS LA SERP ......................... 20

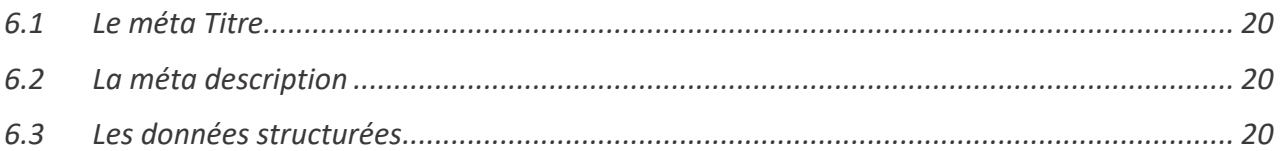

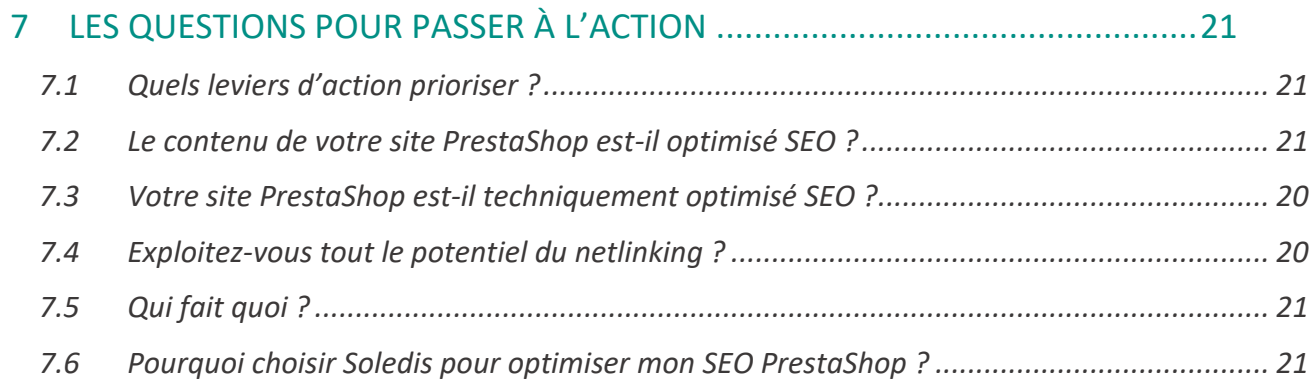

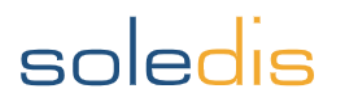

### <span id="page-4-0"></span>1 COMPRENDRE LE SEO : LE RÉFÉRENCEMENT NATUREL

Lorsque vous effectuez une requête sur un moteur de recherche, ce dernier présente des résultats par ordre de pertinence. Cette page de résultats s'appelle la SERP (*Search Engine Result Page*) et l'objectif des experts SEO est de positionner le mieux possible leurs pages web dans cette liste de résultats. Plus de 80 % des internautes ne vont jamais au-delà de la première page des résultats de recherche<sup>[1](#page-4-2)</sup> et Les 5 premiers résultats proposés par Google sur ses pages de résultats attirent 67 % des clics<sup>2</sup>[.](#page-4-3) Pour ce faire, il est nécessaire de comprendre les 200 critères utilisés par Google[3](#page-4-4) et les autres moteurs de recherche pour classer les résultats. C'est là tout l'objectif du SEO (*Search Engine Optimization*) qui désigne les optimisations apportées à une boutique en ligne pour maximiser son positionnement dans les résultats naturels. A noter que Le référencement naturel est 5 fois plus efficace sur le long terme pour votre site que la publicité payante. [4](#page-4-5)

#### <span id="page-4-1"></span>*1.1 La page de résultats de recherche*

Il y a quelques années, tout le monde pouvait voir s'afficher les mêmes résultats pour une même requête, avec des résultats plus ou moins pertinents. Aujourd'hui, les moteurs de recherche proposent une expérience davantage contextualisée, précise et personnalisée en fonction de la géolocalisation de l'internaute, de son historique de recherche et des thématiques qui y sont associées, mais aussi en fonction de la saisonnalité et de l'actualité.

#### • **Géolocalisation**

L'un des facteurs de personnalisation du classement les plus évidents est la géolocalisation de l'internaute. Les **résultats sont personnalisés en fonction de la ville, de la région ou du pays** où se trouve l'internaute, avec une présentation d'établissements ou d'entreprises situés à proximité. Par exemple : une personne se trouvant à Vannes qui cherche « restaurant italien » ne verra pas la même page de résultats qu'un utilisateur effectuant la même recherche à Rennes. Si votre activité exige un bon référencement local, le contenu de votre site doit refléter cet objectif en incluant des signaux locaux tels que des mentions de la ville, du département, de l'adresse et du numéro de téléphone. Sachez que Le référencement local génère 300 % de visites en plus sur un site que sur les réseaux sociaux<sup>[5](#page-4-6)</sup> et que 46 % des recherches Google sont exclusivement destinées à trouver une entreprise locale<sup>[6](#page-4-7)</sup>.

La langue est aussi un indicateur de géolocalisation. Si votre boutique PrestaShop a une activité à l'international, il est important de travailler ce volet. Les **balises Hreflang** sont un attribut implémenté sur des

GUIDE SEO PRESTASHOP <sup>4</sup>

Zoom sur le marché des moteurs de recherche : Google : 91,4% Bing : 4,3% Yahoo! : 1,9% Ecosia : 0,7%

Qwant : 0,6%

<span id="page-4-2"></span><sup>&</sup>lt;sup>1</sup> [Infographie : Les 30 chiffres clés du SEO en 2019 -](https://www.abondance.com/20191220-41598-infographie-les-30-chiffres-cles-du-seo-en-2019.html) Abondance

<span id="page-4-3"></span><sup>&</sup>lt;sup>2</sup> [Infographie : 20 statistiques sur le SEO -](https://www.abondance.com/20201002-43744-infographie-20-statistiques-sur-le-seo.html) Abondance

<span id="page-4-4"></span><sup>&</sup>lt;sup>3</sup> [Découvrez les 200 critères de l'algorithme de Google \[Partie 1\] \(audreytips.com\)](https://audreytips.com/200-criteres-algorithme-google-1-25/)

<span id="page-4-5"></span><sup>4</sup> [Blog Semrush | SEO, SEM, Content Marketing et PPC](https://fr.semrush.com/blog/)

<span id="page-4-6"></span><sup>&</sup>lt;sup>5</sup> [50 faits et statistiques incontournables sur le SEO local \(semrush.com\)](https://fr.semrush.com/blog/50-faits-et-statistiques-incontournables-sur-le-seo-local/)

<span id="page-4-7"></span><sup>6</sup> [33 Local SEO Stats That Are Mind-Boggling, Must Know In 2019](https://seoexpertbrad.com/local-seo-stats/) – SEO Expert Brad | Search Engine Marketing Since 1997

pages Web pour signaler à Google qu'il existe des versions internationales d'une même page. Pour un site ecommerce multilingue, vous aurez donc besoin de balises hreflang pour un ciblage international optimal.

#### • **Historique de navigation**

Quelles sont les dernières recherches de l'internaute et sur quoi a-t-il cliqué dans les résultats de recherche ? Quels sites visite-t-il régulièrement ? L'historique de recherche est également utilisé à divers degrés par les moteurs de recherche pour affiner leurs résultats.

Même s'il n'existe pas de technique permettant d'influencer cet aspect, travailler la notoriété de votre boutique PrestaShop est toujours bénéfique pour votre SEO. Un site ayant une bonne autorité sur le web bénéficiera d'une meilleure visibilité organique qu'un site peu connu, recevant peu de trafic. Nous y reviendrons plus tard dans ce guide !

L'arrivée de l'Intelligence Artificielle (IA) contribue aussi à une personnalisation poussée des résultats de recherche. Les moteurs de recherche effectuent de nombreux tests pour présenter des résultats toujours plus individualisés.

#### <span id="page-5-0"></span>*1.2 Les différentes manières d'apparaître sur la SERP de Google, Bing ou Yahoo*

#### • **La fiche d'établissement Google (anciennement** *Google My Business***)**

Dès que vous possédez une adresse postale référencée sur Google Maps, il vous est possible de créer une fiche d'établissement Google. Il est conseillé de renseigner toutes les informations de votre entreprise telles que le lien de votre site web, votre numéro de téléphone, des photos, une description de votre activité ou encore des horaires, si vous possédez un établissement recevant des clients. Cette fiche d'établissement a un double objectif. D'une part elle vous permet d'**être référencé sur Google Maps** et d'être visible lorsqu'un internaute effectue une requête, il s'agit donc d'un vrai levier pour travailler votre référencement local. D'autre part, la fiche d'établissement est affichée en haut à droite des résultats de recherche et vous **permet de prendre davantage de place** dans les résultats de recherche.

La création de votre fiche d'établissement offre, par ailleurs, la possibilité aux internautes de déposer un avis sur vos produits ou services. Prenez le temps de les consulter et d'y répondre de façon personnalisée, qu'ils soient positifs ou négatifs.

Véritable outil au service de votre référencement local, n'hésitez donc pas à vérifier et enrichir régulièrement les informations renseignées dans votre fiche d'établissement Google ainsi qu'à publier des posts pour communiquer de façon régulière sur vos évènements et promotions.

#### • **Une SERP riche et variée**

En plus d'afficher des résultats sous forme de texte, on peut voir remonter dans la SERP une grande variété d'éléments tels que des adresses locales (encart Google Maps), des images, des vidéos. Cela représente autant d'opportunités d'occuper de l'espace dans des pages de résultats de recherche plus ou moins riches, selon le type de requêtes.

#### • **Les réponses directes**

Les moteurs de recherche essaient de plus en plus d'afficher des réponses directes, également appelées "extraits en vedette", "boîtes de réponse" ou "**position 0**", dans les résultats de recherche. Des requêtes telles

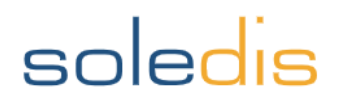

que "pourquoi le ciel est-il bleu" ou "quel âge a le président" peuvent vous **présenter directement la réponse**, sans que vous ayez besoin de cliquer sur un résultat.

Où les moteurs de recherche obtiennent-ils ces réponses ? Parfois, ils possèdent une licence ou un partenariat pour afficher des paroles de musique ou des extraits de Wikipédia, par exemple. Le plus souvent, les résultats affichés en « position 0 » sont extraits directement des pages Web, ce qui indique que Google a jugé votre contenu comme étant le plus pertinent pour répondre à une requête donnée.

Pour cela, un contenu de qualité et une bonne structuration de vos pages peuvent maximiser vos chances d'apparaître en « position 0 » et maximiser votre visibilité en étant affiché tout en haut de la page de résultats de recherche.

#### <span id="page-6-0"></span>*1.3 Les critères de référencement des moteurs de recherche*

Les robots des moteurs de recherche analysent les sites web selon des centaines de signaux pour classer les pages dans leurs résultats de recherche. Même si les détails et les spécificités de l'algorithme de classement ne sont pas dévoilés par Google et ses consœurs, il existe des critères essentiels et immuables sur lesquels s'appuyer pour optimiser votre boutique PrestaShop pour le SEO.

Dans ce guide, nous nous concentrerons sur les trois piliers du référencement naturel sur lesquels vous devez vous pencher si vous souhaitez maximiser votre visibilité organique.

#### • **La technique**

Les critères de référencement liés à la technique sont des éléments sous le contrôle de l'éditeur du site web. L'architecture de votre site le rend-il accessible aux robots des moteurs de recherche ? Peuvent-ils accéder aux pages importantes de votre boutique en ligne ? Fournissez-vous des éléments HTML importants pour aider les moteurs de recherche (et les utilisateurs) à déterminer la pertinence de votre contenu ?

Ce volet englobe tout un ensemble de **paramètres techniques essentiels** pour que les moteurs de recherche puissent explorer et indexer correctement vos pages.

#### • **Le contenu**

Votre contenu est-il construitsur des mots-clés ciblés et soigneusement choisis en amont ? Est-ce qu'il apporte une valeur ajoutée pour les internautes ? Publiez-vous les informations adéquates pour votre audience ?

Les robots des moteurs de recherche se servent des contenus présents sur vos pages pour comprendre votre activité, vos produits et vos services. Ces derniers doivent être **uniques, riches en quantité et qualitatifs** : l'objectif des moteurs de recherche est en effet de présenter les contenus les plus pertinents à leurs utilisateurs.

#### • **L'autorité**

Les critères d'autorité, aussi appelés « off-page », sont ceux que les éditeurs ne contrôlent pas directement sur leur boutique en ligne. Il s'agit du contenu d'autres sites faisant mention de votre site, de **la nature et de la quantité des liens qui vous mentionnent** (ce qu'on appelle *backlinks*), des mentions de vos produits ou de votre marque ailleurs sur le Web…

Les moteurs de recherche évaluent l'autorité de votre site en utilisant ces signaux : pour améliorer votre référencement naturel il est donc aussi important de surveiller qui vous mentionne et crée des liens vers votre boutique en ligne sur le reste de la toile !

#### • **Que sont les techniques « black hat » ?**

Les robots des moteurs de recherche sont capables de détecter les tactiques qui visent à tromper leur compréhension des sites web. Ces techniques similaires à du spam peuvent entraîner des pénalités de classement pour les pages d'un site, allant même jusqu'à un blacklistage complet du nom de domaine. Il est donc primordial d'éviter l'utilisation de ces techniques trompeuses, qui pourraient impacter négativement votre visibilité sur les moteurs de recherche.

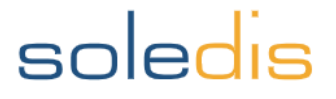

# **TÉMOIGNAGE CLIENT**

### AUDIT STRATÉGIQUE A COCON SÉMANTIQUE  $\delta$  PACK DE RÉDACTION  $\sigma$  DATAVIZ

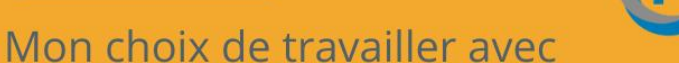

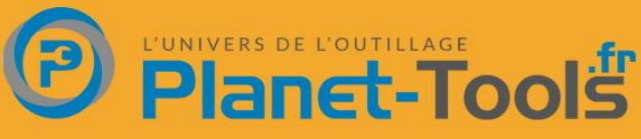

l'agence Soledis n'est pas le fruit du hasard. Leurs performances ont franchi les frontières jusqu'à Grenoble. Soledis ne m'a pas poussé à consommer de la prestation, bien au contraire. Ce focus ROI nous a permis de maintenir nos positions de référencement, tout en augmentant fortement le trafic et les ventes.

### **Frédéric Noilhac, dirigeant Planet Tools**

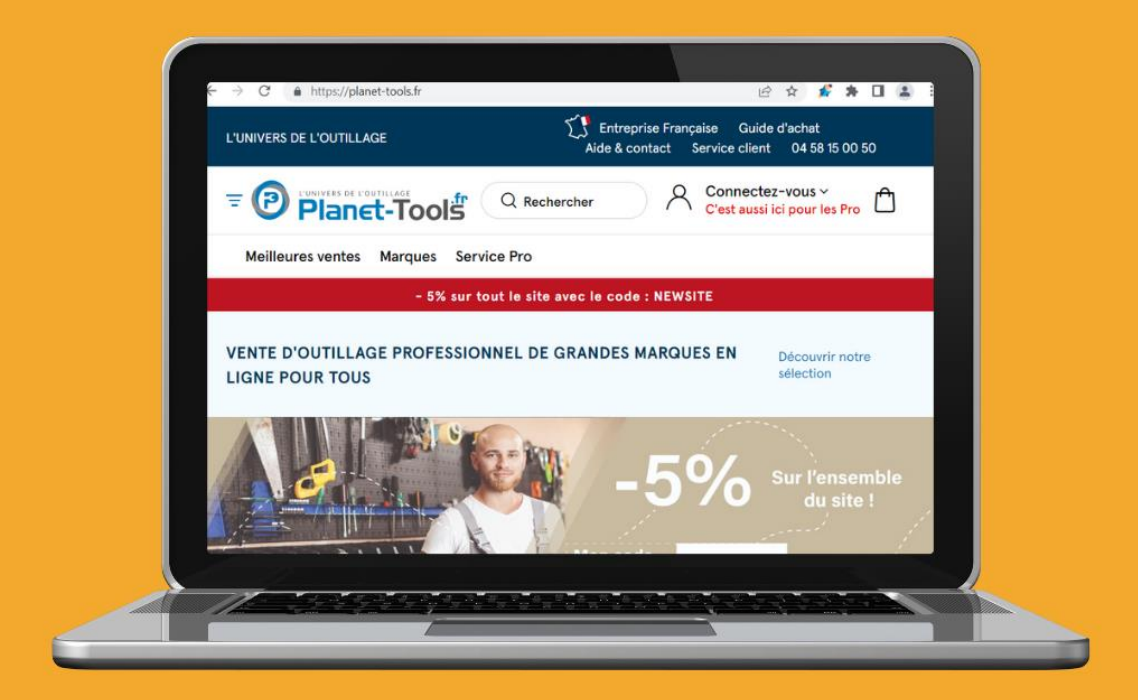

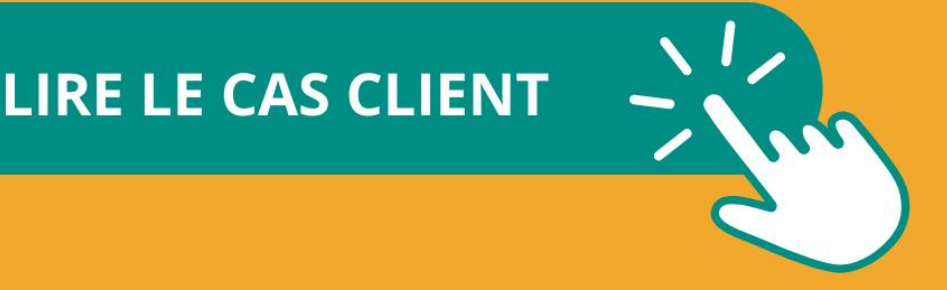

#### <span id="page-9-1"></span><span id="page-9-0"></span>*2.1 Le contenu est roi*

C'est l'un des *leitmotivs* des experts en référencement naturel : créer votre contenu intelligemment sert, en effet, de base solide pour l'ensemble des optimisations SEO de votre boutique PrestaShop. Nous vous présentons ci-dessous les critères d'un contenu qui sera apprécié par les moteurs de recherche.

#### <span id="page-9-2"></span>2.1.1 La qualité du contenu

Demandez-vous quelle est la valeur ajoutée de votre contenu par rapport à celui de vos concurrents ? Pourquoi le visiteur passerait-il plus de temps sur votre site plutôt que sur un autre ? Est-ce que votre contenu **apporte une valeur réelle, quelque chose de substantiel, d'unique et d'utile** que les visiteurs ne trouveront pas sur un autre site ?

Un contenu de qualité est, après une architecture optimisée, la pierre angulaire du travail d'optimisation SEO. D'une part, c'est ce sur quoi les moteurs de recherche vont évaluer la pertinence de vos pages. D'autre part, en publiant des informations pertinentes pour votre audience, vous vous positionnez en tant qu'expert de votre secteur et maximisez les chances d'être cité comme source.

La création de contenu est un travail sur le long terme et c'est sans doute ce qui prend le plus de temps dans une stratégie de référencement naturel. Pourtant, cet effort est essentiel si vous souhaitez bénéficier d'une visibilité pérenne dans les résultats de recherche.

Dans le cas d'un site e-commerce PrestaShop, le contenu peut prendre plusieurs formes : descriptifs de fiches produits, descriptifs de catégories, pages CMS ou encore articles de blog et actualités. Voilà donc autant d'opportunités pour augmenter votre surface de référencement !

#### <span id="page-9-3"></span>2.1.2 L'utilisation de mots-clés

Un contenu pertinent est celui qui répond aux requêtes et aux intentions de recherche des internautes. Les robots de Google, Bing ou Yahoo vont analyser votre contenu et évaluer si celui-ci correspond aux requêtes des utilisateurs. Il est donc important d'identifier, en amont de la création de la rédaction, les mots-clés utilisés par votre audience pour trouver vos produits. **L'étape de l'étude des mots-clés est un incontournable**, ne la négligez pas car celle-ci est moins facile qu'elle n'en a l'air.

Pour trouver des idées de mots-clés, vous pouvez utiliser des outils en ligne tels que le *Keyword planner* de Google Ads ou SEMrush. Vous pouvez aussi réaliser un brainstorming des mots-clés utilisés pour désigner vos produits et analysez la SERP pour élargir votre recherche.

Ensuite, pour choisir les bons mots-clés il convient d'analyser le positionnement actuel de votre site, le volume de recherche et le niveau de concurrence des mots-clés et de vérifier leur adéquation avec l'intention de recherche de votre cible. Pensez également aux **mots-clés à longue-traîne** : il s'agit de mots-clés précis avec

un volume de recherche plus faible que des mots-clés génériques mais qui sont davantage qualifiés et moins concurrentiels. Saviez-vous que 94,74% des mots-clés comprennent moins de 10 recherches par mois [?](#page-10-2)<sup>7</sup>

Une fois que vous avez identifié ceux sur lesquels vous souhaitez vous positionner, il faut les utiliser dans votre contenu. Le mieux est de **cibler un mot-clé principal par page** et de l'intégrer dans le titre principal (balise H1), plusieurs fois dans les contenus et dans les sous-titres ainsi que dans les métadonnées (titre et méta description), les balises ALT des images et les ancres des liens qui pointent vers cette page.

#### <span id="page-10-0"></span>2.1.3 La fraîcheur du contenu

La « fraîcheur » d'un contenu est utilisée par les moteurs de recherche comme critère de qualité et de légitimité : en effet, **si vous mettez à jour vos contenus existants et si vous en publiez régulièrement de nouveaux**, les moteurs de recherche comprennent qu'ils doivent venir plus souvent sur votre site et vous agrandissez, par la même occasion, votre surface de référencement. Ce faisant, vous maximisez vos chances d'être référencé sur un plus grand nombre de mots-clés et donc d'être visible plus souvent. Backlinko nous dit même que mettre à jour les articles existants de son blog permet d'augmenter son trafic de 111% !

Un autre exemple qui montre que les moteurs de recherche adorent le nouveau contenu est le "*Query Deserved Freshness* (QDF)" : il s'agit d'un élément de l'algorithme de Google qui détecte lorsqu'une requête est soudainement très populaire par rapport à son activité normale. Le moteur de recherche utilise alors QDF pour proposer à ses utilisateurs le contenu le plus frais possible sur ce sujet. Ce phénomène peut s'observer lors de la sortie de nouveaux produits très connus tels que le lancement du nouvel iPhone, par exemple. Une bonne manière de booster son SEO est donc de **surfer sur les tendances ou sur l'actualité** de son secteur d'activité, lorsque cela est possible et pertinent.

#### <span id="page-10-1"></span>*2.2 Les critères techniques*

Pour comprendre le lien entre le SEO et le développement technique de votre boutique PrestaShop, penchonsnous sur le fonctionnement des moteurs de recherche. Google, Bing, Yahoo et les autres moteurs de recherche « explorent » les sites web et font des copies de vos pages pour les stocker dans ce qu'on appelle un « index», qui peut être vu comme un énorme livre du Web.

Lorsqu'un internaute effectue une recherche, le moteur de recherche feuillette cet index, identifie toutes les pages qui répondent à la requête de l'internaute et les classe pour afficher en premier les plus pertinentes.

Il est donc important de s'assurer que votre site soit bien accessible au crawl et à l'indexation pour que vos pages puissent être présentées dans les résultats de recherche naturelle.

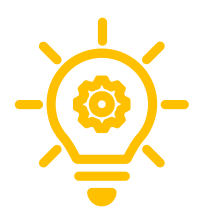

*Aucun élément de référencement ne peut garantir, à lui seul, un bon positionnement sur les moteurs de recherche. Avoir plusieurs facteurs positifs augmente vos chances de réussite en SEO, tandis que la présence de facteurs négatifs diminue vos chances d'être bien classé. À noter que certains critères ont un poids plus important que d'autres.* 

<span id="page-10-2"></span><sup>7</sup> [57 Statistiques SEO à connaître en 2024 \(lesmakers.fr\)](https://lesmakers.fr/statistiques-seo/)

#### <span id="page-11-0"></span>2.2.1 Rendre le site accessible aux robots

Le crawl est l'étape où les robots d'exploration des moteurs de recherche vont accéder à vos pages en suivant les liens d'une page à une autre.

Ces robots doivent explorer des milliers de sites web et disposent d'un temps limité pour explorer le vôtre, c'est ce qu'on appelle le « *Budget crawl* ». Des techniques peuvent être mises en œuvre afin de faciliter l'exploration de votre site PrestaShop par les robots des moteurs de recherche, en voici quelques-unes :

- Renforcer le maillage interne de vos pages
- Avoir un fichier sitemap XML et le soumettre aux moteurs de recherche (via la *Search Console* de Google, par exemple)
- Indiquer spécifiquement aux robots de ne pas explorer des répertoires ou des pages avec certains paramètres d'URL, à l'aide du fichier robots.txt
- Prêter attention au JavaScript, Flash ou CSS qui peuvent masquer des pages aux moteurs de recherche

#### <span id="page-11-1"></span>2.2.2 Le maillage interne

Le maillage interne désigne le fait de créer des liens entre les différentes pages de votre boutique en ligne. Il permet de faciliter la navigation de l'utilisateur en l'aidant à trouver les informations et les produits qu'il cherche mais il a aussi un grand intérêt pour optimiser votre référencement naturel.

En effet, le maillage interne permet de **distribuer l'autorité de vos pages**(autrement appelé jus SEO) : les liens internes permettent de la transférer entre vos différentes pages afin de leur donner plus de poids et une meilleure chance de se positionner dans la SERP. De même, le maillage interne **facilite l'exploration et l'indexation** en aidant les moteurs de recherche à trouver les pages importantes de votre site et à estimer leur pertinence par rapport au jus SEO et aux liens qu'elles reçoivent.

Soignez donc les liens internes de votre site et assurez-vous d'**utiliser des ancres de liens pertinentes** : il s'agit du texte sur lequel est intégré le lien. Celui-ci donne une indication du sujet de la page et des mots-clés sur lesquels vous souhaitez être positionné.

Le concept du silo en SEO utilise le maillage interne. Il s'agit de structurer votre contenu en l'organisant en catégories et sous-catégories étroitement liées, créant ainsi des silos distincts au sein de votre site. Chaque silo est dédié à une thématique spécifique, et ses pages partagent des liens étroits entre elles, ce qui renforce la cohérence sémantique. Cette technique permet de c**oncentrer l'autorité et le poids SEO sur des sujets spécifiques**, augmentant ainsi la pertinence perçue par les moteurs de recherche.

#### <span id="page-11-2"></span>2.2.3 L'indexation orientée mobile

Le volume des recherches faites sur mobile ne cesse d'augmenter. D'ici 2025, près de 73% des internautes accéderont à Internet grâce uniquement aux appareils mobiles<sup>8</sup>[.](#page-11-3) Il n'est donc pas étonnant que Google comme

<span id="page-11-3"></span><sup>&</sup>lt;sup>8</sup>[Smartphones: 72% of people will use only mobile for internet by 2025 \(cnbc.com\)](https://www.cnbc.com/2019/01/24/smartphones-72percent-of-people-will-use-only-mobile-for-internet-by-2025.html)

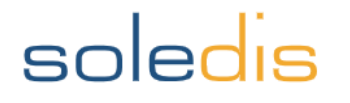

Bing et les autres moteurs de recherche, accordent aux sites responsives une chance d'obtenir un meilleur classement dans leurs pages de résultats.

Google explore en priorité la version mobile d'un site pour l'indexer. C'est ce qu'on appelle « l'indexation orientée mobile » ou « *Mobile first* ». Le message est donc clair : si vous voulez être bien référencé dans les résultats naturels, votre site PrestaShop doit être responsive et pensé pour offrir une expérience utilisateur optimale sur mobile.

#### <span id="page-12-0"></span>2.2.4 Le balisage Hn

Le titre d'une page web, en code HTML, est identifié par une balise d'en-tête : une balise H1. Les sous-titres sont balisés en H2 puis en H3, H4…. C'est ce qu'on appelle le balisage ou le plan Hn.

Les balises d'en-tête sont un moyen formel d'**identifier les sections d'une page**. Les moteurs de recherche les utilisent depuis longtemps comme indices sur le sujet d'une page. Il est donc important d'utiliser le mot-clé cible de votre page dans ces balises Hn.

Ces dernières servent également à structurer votre contenu et à faciliter sa lecture pour les internautes, en reflétant la structure logique de la page.

#### <span id="page-12-1"></span>2.2.5 Les risques de duplication de contenu

Un autre élément auquel il faut prêter attention est le contenu dupliqué. Il s'agit des cas où un **contenu identique est présent sur plusieurs pages d'un site** : on parle alors de **contenu dupliqué interne**. Si une page contient un contenu dupliqué, ses chances d'être indexée par les moteurs de recherche est faible : rappelezvous, ces derniers apprécient le contenu unique et ne vont pas prendre en compte plusieurs versions d'un seul et même contenu.

Dans quels cas peut-on trouver du contenu dupliqué interne ? Ils peuvent être multiples et résulter de l'architecture du site :

- Une version du nom de domaine avec « www » et une version de ce même nom de domaine sans  $\alpha$  *www* »
- Une mauvaise gestion de la pagination des pages
- Des paramètres de filtres dans les urls

L'une des solutions consiste notamment à attribuer une balise « canonical » aux pages de déclinaisons de produits pour indiquer aux moteurs de recherche l'url unique à prendre en compte.

Quant au **contenu dupliqué externe**, il s'agit d'une page contenant le même contenu qu'une page d'un autre site. Sur votre boutique PrestaShop, évitez donc de faire un copié-collé des descriptifs produits de vos fournisseurs. Surveillez également si vos textes ne sont pas repris à l'identique sur d'autres sites : les moteurs de recherche pourraient ne pas savoir quel est le site qui possède le contenu original, et par conséquent, ne pas indexer votre page.

#### <span id="page-13-0"></span>2.2.6 La vitesse du site

Google privilégie une bonne expérience pour ses utilisateurs et a indiqué dans ses recommandations qu'**optimiser le temps de chargement du site** est un signal positif pour le référencement. Là encore, Google ne fait que suivre les tendances de consommation sur le web. Les internautes sont de plus en plus pressés et quittent facilement une page qui ne se charge pas assez vite. Si une page met plus de 3 secondes à se charger, alors 40 % des internautes abandonneront le site<sup>[9](#page-13-3)</sup>. Il est donc important d'en tenir compte lors de la création de votre site ou d'appliquer des correctifs techniques si vous possédez déjà une boutique en ligne. Il s'agit d'un critère essentiel tant pour les moteurs de recherche que pour les internautes.

#### <span id="page-13-1"></span>2.2.7 L'optimisation des URLs

Assurez-vous d'avoir des urls propres qui ne contiennent pas de caractères spéciaux, ni d'EAN pour les urls de fiches produits. Les urls doivent être les plus descriptives possibles et contenir les mots-clés ciblés de la page en question.

De plus, il est primordial de corriger les erreurs 404 et les redirections 301 internes de votre boutique en ligne. Traquez également les liens brisés internes. L'objectif ici est d'avoir des urls répondant en 200, c'est-à-dire des urls directement accessibles afin d'améliorer le crawl de vos pages et faciliter leur indexation par les moteurs de recherche.

#### <span id="page-13-2"></span>2.2.8 HTTPS : la sécurité du site

Avoir un site qui utilise le HTTPS est essentiel pour voir votre boutique PrestaShop référencée par les moteurs de recherche. Cela répond à leur volonté de proposer une navigation sécurisée aux internautes, d'autant plus dans le cadre d'achats en ligne. 82% ne se rendent pas sur un site si celui-ci n'est pas sécurisé**[10](#page-13-4) .**

<span id="page-13-4"></span><span id="page-13-3"></span><sup>&</sup>lt;sup>9</sup> [Pourquoi réduire le temps de chargement des pages de son site ? \(journaldunet.com\)](https://www.journaldunet.com/seo/1206553-pourquoi-reduire-le-temps-de-chargement-des-pages-de-son-site/) <sup>10</sup> [57 Statistiques SEO à connaître en 2024 \(lesmakers.fr\)](https://lesmakers.fr/statistiques-seo/)

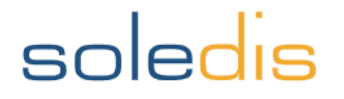

#### <span id="page-14-1"></span><span id="page-14-0"></span>*3.1 Les backlinks au service de votre SEO PrestaShop*

Google n'a pas été le premier moteur de recherche à compter les liens externes (appelés *backlinks* dans le domaine du SEO) comme des "votes", mais il a été le premier à s'appuyer sur l'analyse de ces liens pour améliorer la pertinence de son classement.

Aujourd'hui, les backlinks restent **un des signaux les plus importants** pour le classement des résultats dans la SERP. Le *netlinking* désigne la stratégie qui vise à obtenir des liens externes vers votre site, dans l'objectif d'améliorer l'autorité de votre site sur le web. Nous allons voir ci-dessous les critères d'un lien externe de qualité.

#### <span id="page-14-2"></span>3.1.1 La qualité des liens

La qualité des backlinks joue un rôle primordial dans une stratégie de netlinking. En effet, les moteurs de recherche **accordent beaucoup de valeur aux liens provenant de sites réputés et pertinents**. Les backlinks issus de ces sites sont ainsi considérés comme des votes de confiance en faveur de votre site.

Pour travailler ses backlinks, il ne s'agit donc pas de cumuler un maximum de liens mais plutôt de **cibler des liens reçus par des sources de haute qualité**. Pour cela, vérifiez le score d'autorité des sites qui créent des liens vers votre boutique PrestaShop.

#### <span id="page-14-3"></span>3.1.2 L'ancre des liens

Lorsque des liens externes pointent vers votre boutique PrestaShop, il est important que ces liens soient **placés sur des textes pertinents** par rapport à votre activité ou au sujet de la page vers laquelle le lien pointe. Ce texte s'appelle une ancre de lien. Ce texte d'ancrage donne une indication du sujet de la page et doit décrire le mieux possible le contenu de la page. L'ancre de lien doit idéalement contenir les mots-clés sur lesquels vous souhaitez vous positionner.

Il n'est pas aisé de contrôler la totalité des ancres de liens pointant vers votre boutique en ligne, mais dès que vous en avez la possibilité, soignez les ancres des liens qui pointent vers elle. Gardez toutefois en tête que **les ancres doivent être diversifiées** pour éviter la suroptimisation, ce qui ne semblerait pas naturel pour les moteurs de recherche.

#### <span id="page-14-4"></span>3.1.3 Le nombre de liens

La quantité de backlinks est aujourd'hui moins importante que leur qualité pour les algorithmes des moteurs de recherche. Pour autant, cela reste un aspect à travailler. Attention à bien garder en tête qu'il vaut mieux recevoir plusieurs liens depuis 20 sites différents que plusieurs liens provenant d'un seul et même site web.

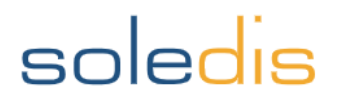

Afin d'obtenir des liens, travaillez votre contenu en apportant une réelle valeur ajoutée. En vous positionnant en tant qu'expert dans votre domaine d'activité, vous attirerez le partage de vos contenus et donc la création de liens vers vos pages. Cette technique est dénommée *linkbaiting* dans le milieu SEO. Réaliser des partenariats, du *guest blogging* ou encore des communiqués de presse sont d'autres méthodes pour acquérir des liens.

Enfin, évitez les logiciels automatisés et les blogs de spam, qui sont des techniques proscrites par les moteurs de recherche.

#### <span id="page-15-0"></span>3.1.4 Les réseaux sociaux

Google a déclaré à plusieurs reprises qu'il n'utilisait pas les principaux réseaux sociaux, notamment Facebook et Twitter, comme moyen de classer les pages. Cependant, **les réseaux sociaux restent utiles en tant que facteurs indirects** pour votre référencement naturel.

En effet, le contenu partagé sur les réseaux sociaux renforce l'exposition de votre marque sur l'écosystème web. Un contenu populaire aura plus de chance d'être consulté et relayé, et les moteurs de recherche pourront capter ces signaux sociaux pour établir son classement dans la SERP.

#### <span id="page-15-1"></span>*3.2 Les critères de confiance*

Si les moteurs de recherche peuvent décider de faire confiance aux liens, peuvent-ils apprendre à faire confiance aux sites Web ? Absolument. La confiance qu'ils accordent à un site, c'est à dire son autorité, est un critère utilisé pour le classement des pages dans les résultats de recherche.

#### <span id="page-15-2"></span>3.2.1 L'autorité web

Votre boutique PrestaShop fait-elle autorité ? Est-ce un expert reconnu dans son domaine d'activité ? Depuis combien d'années est-elle en ligne ? Les moteurs de recherche accordent davantage de crédit à des sites bénéficiant d'une bonne autorité sur le web. Cette fois-ci, le travail se fait en dehors de votre site : il va concerner toutes les actions que vous allez pouvoir entreprendre pour faire parler (positivement !) de votre marque et de vos produits.

Plusieurs métriques vous permettent de connaître l'autorité de votre boutique en ligne, voici les principales :

- Le **domaine Authority** (DA) : évalué de 1 à 100 (100 étant le meilleur score). Vous pouvez trouver cette métrique dans l'extension Chrome « MozBar » ou sur le vérificateur d'autorité du site web de Ahrefs
- L'Authority Score : lui aussi compris entre 1 et 100 et disponible sur SEMrush

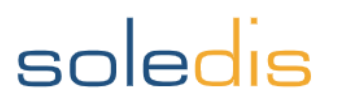

### <span id="page-16-0"></span>4 LES TECHNIQUES SEO À ÉVITER

Jusqu'à présent, nous avons évoqué les critères positifs et les actions bénéfiques pour votre référencement naturel. Cependant, il existe aussi des facteurs qui peuvent impacter négativement votre visibilité en ligne. Un mot pour vous rassurer : il est rare d'être sévèrement sanctionné par les moteurs de recherche mais comme le dit l'adage : mieux vaut prévenir que guérir ! Voici donc quelques exemples de techniques à ne pas employer pour éviter de déplaire aux moteurs de recherche.

#### <span id="page-16-1"></span>*4.1 Le contenu caché (cloacking)*

Cette technique vise à présenter aux moteurs de recherche une version différente de celle visible par les internautes. Entre autres, on peut retrouver des mots-clés renseignés dans une couleur invisible mais qui sont pourtant bien lisibles dans le code source d'une page. Le contenu vu par les utilisateurs **doit être identique à ce que voient les robots** des moteurs de recherche.

De manière générale, soyez transparents : ne masquez pas le texte, que ce soit en utilisant des styles, des polices, le display:none ou tout autre moyen.

#### <span id="page-16-2"></span>*4.2 Les liens indésirables*

Vous pourriez être tentés de déposer des liens sur des forums et sur des blogs, avec un texte d'ancrage hautement optimisé, ou de soumettre votre site PrestaShop à un grand nombre d'annuaires en ligne. Les moteurs de recherche n'apprécient pas ces pratiques. Votre stratégie de netlinking doit leur **paraître la plus naturelle possible** afin que votre travail porte ses fruits.

La mise à jour de l'algorithme de Google dénommée « Penguin » qui a été lancée en 2012 va dans ce sens, toujours dans la volonté de présenter à ses utilisateurs des pages pertinentes. Les sites ayant beaucoup de liens dits « spam » ont alors été pénalisés, en voyant leur positionnement se dégrader.

#### <span id="page-16-3"></span>*4.3 Le contenu "léger" ou "peu profond"*

Avec un nombre exponentiel de contenus publiés sur le web, Google se doit de **présenter les meilleurs résultats pour garder sa position de leader**. Vous l'avez compris, parmi de nombreux critères de classement, le contenu est primordial.

Des pages proposant des contenus sans valeur ajoutée, courts et non pertinents auront donc peu de chances de bien se positionner dans les résultats de recherche.

C'est dans cette optique que Google a déployé sa mise à jour "Panda" en février 2011. D'abord déployé comme filtre puis ayant intégré l'algorithme, Panda cible les contenus dits "minces" ou "superficiels" ainsi que ceux qui sont dupliqués.

#### <span id="page-17-0"></span>*4.4 Le bourrage de mots-clés*

Le bourrage de mots-clés, aussi appelé *Keyword stuffing*, est une technique qui vise à répéter le mot-clé ciblé de nombreuses fois sur une page, que ce soit dans le contenu ou dans d'autres emplacements de la page tels que le footer. C'est une des plus anciennes tactiques qui fonctionnait lors des prémices du SEO mais elle est aujourd'hui obsolète car **vue comme une suroptimisation** pour les robots des moteurs de recherche.

Pour résumer, étant donné que les moteurs de recherche visitent régulièrement votre site, ils peuvent facilement identifier les changements de votre site web comme une publication en masse de contenus, une hausse anormale du nombre de backlinks ou encore une publication sur un sujet inhabituel. Des techniques visant à les flouer peuvent donc déclencher la sonnette d'alarme. Le risque est alors de **subir un déclassement et une désindexation de vos pages** et dans le pire des cas, de **voir votre nom de domaine complètement mis à l'écart** par les moteurs de recherche.

Pour savoir si votre site a fait l'objet de sanctions de la part de Google, vous pouvez consulter la Search console de Google et le rapport « Sécurités et actions manuelles ». Dans ce rapport, vous pourrez voir si des actions manuelles ont été appliquées ou s'il existe des problèmes de sécurité affectant le référencement de votre site.

Le SEO se travaille sur la durée et demande de la patience. Une boutique en ligne établie, avec un catalogue produit mis à jour et une communication régulière sur ses sujets de prédilection a toutes les chances de maintenir sa place en haut des pages de résultats.

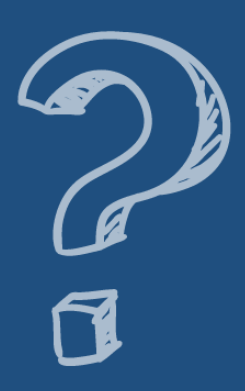

**Vous êtes perdus?** Vous ne savez pas par où commencer ? Nous sommes là pour vous accompagner !

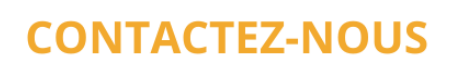

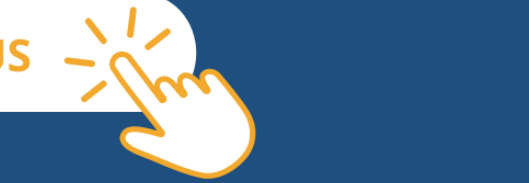

### <span id="page-18-0"></span>5 10 MODULES SEO PRESTASHOP POUR VOUS FAIRE GAGNER DU TEMPS

Il existe de nombreux modules pour améliorer et optimiser votre SEO Prestashop, disponibles sur l'addons Prestashop. En voici 10 que l'[agence Prestashop](https://www.groupe-soledis.com/e-commerce/agence-prestashop/) Soledis installe régulièrement pour ses clients :

#### <span id="page-18-1"></span>*5.1 [Module de redirections](https://addons.prestashop.com/fr/url-redirections/11399-redirections-301-302-303-des-urls-et-404-seo.html)*

Une redirection consiste à rediriger une URL vers une URL différente. C'est une pratique indispensable pour corriger les erreurs 404 qui nuisent à votre référencement naturel. Le module présenté vous permet de créer sur mesure des redirections 301, 302 et 303. Il permet également d'importer un fichier CSV pour la création de redirection en masse. Les redirections sont applicables pour tous les types de pages (cms, catégorie, produit…).

#### <span id="page-18-2"></span>*5.2 [Advanced Search 5](https://addons.prestashop.com/fr/recherches-filtres/2778-advanced-search-5-pro-filtres-et-facettes-seo.html)*

Advanced Search 5 est un module de navigation à facettes qui permet de créer des pages SEO en fonction de critères bien précis (catégorie, attributs). À la création d'une nouvelle page, les métas titres, métas descriptions, H1 et le slug seront générés automatiquement. À noter que ce module est compatible avec Creative Elements.

#### <span id="page-18-3"></span>*5.3 [Module Google Sitemap](https://addons.prestashop.com/fr/seo-referencement-naturel/7501-google-sitemap.html)*

Le module Google Sitemap permet de créer puis de mettre à jour facilement votre Sitemap. Lors de la configuration, nous vous recommandons de ne pas inclure les pages de modules, le panier d'achat, les pages personnelles et les pages liées aux commandes.

Après avoir généré votre sitemap dans le module, vous recevrez une URL à enregistrer dans votre compte Google Search Console et dans le fichier robots.txt. Le module vous indiquera la taille du fichier et le nombre de pages. N'oubliez pas de mettre à jour régulièrement le fichier, afin que les moteurs de recherche puissent explorer toutes les pages pertinentes de votre site.

Le dernier bloc de la page de configuration contient le lien cron qui vous permettra de demander à votre serveur de faire cette mise à jour automatiquement.

#### <span id="page-18-4"></span>*5.4 [Module Hreflang](https://addons.prestashop.com/fr/seo-referencement-naturel/30904-hreflang-and-canonical-tags-toutes-les-pages.html)*

Module Prestashop indispensable pour tous les sites Prestashop multilingues. L'attribut hreflang (également appelé rel="alternate" hreflang="x") indique à Google la langue que vous utilisez sur une page spécifique. Ainsi le moteur de recherche fournira ce résultat uniquement aux utilisateurs effectuant une recherche dans cette langue. Cet attribut aide les moteurs de recherche comme Google, Bing… à choisir quelle page afficher dans le SERP en fonction de l'emplacement et des préférences linguistiques de l'utilisateur.

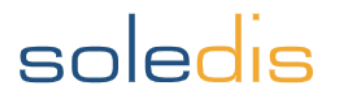

#### <span id="page-19-0"></span>*5.5 [Optimisation des images - Webp](https://addons.prestashop.com/fr/visuels-produits/42715-google-webp-image-generateur-mise-a-jour-2022.html)*

Ce module Prestashop a pour objectif de réduire la taille de vos images png, jpeg ou GIF sans impacter la qualité des images. Il permet ainsi d'améliorer la vitesse de chargement de votre site Prestashop. WebP est un format d'image récent qui offre une compression supérieure sans perte de qualité : les images WebP sont 26 % plus petites que les images PNG. Selon HTTP Archive, les images représentent en moyenne 21 % du poids total d'une page Web, d'où la nécessité de les optimiser.

#### <span id="page-19-1"></span>*5.6 [Module SEO Meta tags Managers](https://addons.prestashop.com/fr/url-redirections/20864-seo-meta-tags-manager.html)*

Modifiez ou générez facilement des balises méta SEO et des balises ALT en vous basant sur des règles configurables flexibles. Vous pouvez par exemple créer des règles d'utilisation de vos noms de produits, catégories, pages CMS, fabricants et fournisseurs.

L'interface utilisateur avancée vous permet de faire une sélection appropriée des ressources avant de générer des balises méta. Par exemple, vous pouvez choisir tous les produits de la catégorie « femmes », fabriqués par une marque donnée et générer des balises méta spécifiques pour cette sélection de produits uniquement.

#### <span id="page-19-2"></span>*5.7 [Module Canonical](https://addons.prestashop.com/fr/url-redirections/22526-canonical-seo.html)*

Avec le module Prestashop SEO Canonical, ajoutez des balises de lien Canonical pour éviter la duplication de contenu. Ces balises « rel canonical » indiquent aux moteurs de recherche qu'une URL est la copie d'une autre page. La canonical est particulièrement importante pour les sites e-commerce qui possédent des déclinaisons de produits.

#### <span id="page-19-3"></span>*5.8 [Module SEO images \(balises Alt\)](https://addons.prestashop.com/fr/seo-referencement-naturel/26877-seo-images-balises-alt.html)*

Ce module permet en quelques clics de paramétrer des règles de balises ALT sur toutes les images de vos produits de manière automatique. Par exemple, la balise ALT par défaut peut être : {{nom du produit}} + {{nom de la catégorie}} . Simple et pratique !

#### <span id="page-19-4"></span>*5.9 [Module de micro données](https://addons.prestashop.com/fr/seo-referencement-naturel/42397-integration-json-ld-microdonnees-et-open-graph-seo.html)*

Ce module analyse l'ensemble des fichiers à la recherche de micro données obsolètes et remplace les fichiers concernés par des micro données correctes (au format JSON-LD). Les micro données sont un langage codé qui aide les moteurs de recherche à comprendre ce qui se trouve sur un site Web grâce à des extraits (snippets) placés dans le code d'un site internet.

#### <span id="page-19-5"></span>*5.10 [Duplication de contenu \(Noindex, Nofollow\)](https://addons.prestashop.com/fr/seo-referencement-naturel/21485-seo-noindexfollow-handles-duplicate-content.html)*

Le module SEO Noindex, follow vous permet de vous débarrasser du contenu dupliqué en mettant les pages de votre choix en NOINDEX ou NOFOLLOW. Cela évite l'indexation de masse pour les pages inutiles. Il répertorie toutes les pages : langues, pages catégories, pages CMS, marques, fournisseurs, produits.

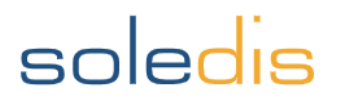

### <span id="page-20-0"></span>6 BONUS : AMÉLIORER L'APERCU DE VOS PAGES DANS LA SERP

L'HTML est le code sous-jacent utilisé pour concevoir des pages. Les moteurs de recherche se servent d'éléments HTML spécifiques pour bien en comprendre le contenu. Vous trouverez ci-dessous certains des éléments HTML les plus importants pour réussir votre SEO sur PrestaShop !

#### <span id="page-20-1"></span>*6.1 Le méta Titre*

Les titres HTML sont le premier signal HTML utilisé par les moteurs de recherche pour comprendre de quoi parle une page. Vos titres (également appelés balises Titre ou balises Title dans le jargon SEO) doivent **être uniques pour chaque page**, **descriptifs** et **contenir vos mots-clés cibles**.

Pour un site e-commerce, le titre des produits doit comprendre le nom du produit, sa marque et ses attributs. Le méta Titre doit contenir **entre 50 et 70 caractères**. Prenez le temps de soigner vos titres : ils sont visibles par les internautes dans les pages de résultats de recherche.

#### <span id="page-20-2"></span>*6.2 La méta description*

La balise méta description permet de suggérer comment vous aimeriez que vos pages soient décrites dans la SERP. Elle contient entre 150 et 170 caractères et s'affiche sous la balise Titre dans les résultats de recherche.

La balise méta description n'est pas un "facteur de classement" en soi : son rôle est plutôt indirect car elle va **influencer le taux de clics sur vos pages dans la SERP** : une méta description optimisée, qui accroche le regard et qui donne envie à l'internaute de cliquer vous permettra d'acquérir du trafic naturel. Une méta description qui contient les mots-clés recherchés mis en évidence dans les résultats (mis en gras) attire davantage l'attention de l'utilisateur.

Toutefois, le fait d'avoir compléter une balise méta description ne garantit pas que votre description sera utilisée. Les moteurs de recherche peuvent créer différentes descriptions en fonction de ce qu'ils pensent être le plus pertinent pour une requête particulière.

#### <span id="page-20-3"></span>*6.3 Les données structurées*

Les données structurées permettent d'afficher dans les résultats de recherche des détails de contenu ou des détails sur la structure de la page. Le résultat des données structurées se traduit souvent par ce que Google appelle un "**extrait enrichi**". Le plus courant est celui des critiques ou des évaluations, qui incluent généralement des étoiles et une note. Pour un site e-commerce, il s'agit par exemple d'informations telles que la disponibilité, l'attribut prix, la devise et la marque du produit.

Les données structurées de vos produits vous **permettent d'afficher plus d'informations** dans la SERP et donc potentiellement, des résultats plus accrocheurs qui inciteront au clic !

#### <span id="page-21-1"></span><span id="page-21-0"></span>*7.1 Quels leviers d'action prioriser ?*

*Quelle est la part de mon trafic (et de mes ventes) qui vient du SEO, ce trafic naturel est-il qualifié ? Quel est le positionnement SEO de ma boutique PrestaShop par rapport à mes concurrents ? Quelles sont mes forces et mes leviers d'actions pour conserver et améliorer mes positions ?*

Si vous ne savez pas répondre à ces questions, aucun problème, Soledis peut vous aider ! Nous avons l'expertise et les outils pour analyser votre trafic et votre positionnement SEO. Nous avons même développé en interne, un outil de suivi historisé de votre positionnement et de celui de vos concurrents. Enfin, grâce à notre expertise en datavisualisation sur Looker Studio, tous nos clients ont accès à un tableau de bord personnalisé pour suivre leur trafic, leurs ventes et le suivi de leur plan d'action SEO.

#### **Audit stratégique**

Pour plus de pertinence, votre SEO est analysé dans un audit global de votre webmarketing.

*Livrable : audit stratégique et recommandations.*

**Datavisualisation**

Création d'un tableau de bord Looker studio surmesure à partir de vos données Google Analytics, Matomo, PrestaShop, Search Console…

*Livrable : accès illimité à votre tableau de bord*

#### <span id="page-21-2"></span>*7.2 Le contenu de votre site PrestaShop est-il optimisé SEO ?*

*Votre contenu est-il qualitatif et différenciant ?*

*Votre contenu cible-t-il des mots-clés adaptés à votre métier et aux requêtes de votre cible ?*

*Publiez-vous du contenu régulièrement – idéalement en lien avec les tendances de votre marché ?*

*Etes-vous sûr de n'avoir aucun contenu dupliqué, avec le site de vos fournisseurs ou entre vos déclinaisons de produits par exemple ?*

Si vous avez répondu NON à l'une de ces questions, c'est que votre contenu peut être optimisé ! C'est le nerf de la guerre, une des bases fondamentales du référencement naturel. C'est également la partie du travail d'optimisation de votre SEO PrestaShop la plus chronophage et la plus longue : le contenu se travaille sur le long terme. Voici les deux niveaux d'accompagnement proposés par Soledis :

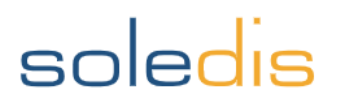

# **AYNodalVision** by Soledis

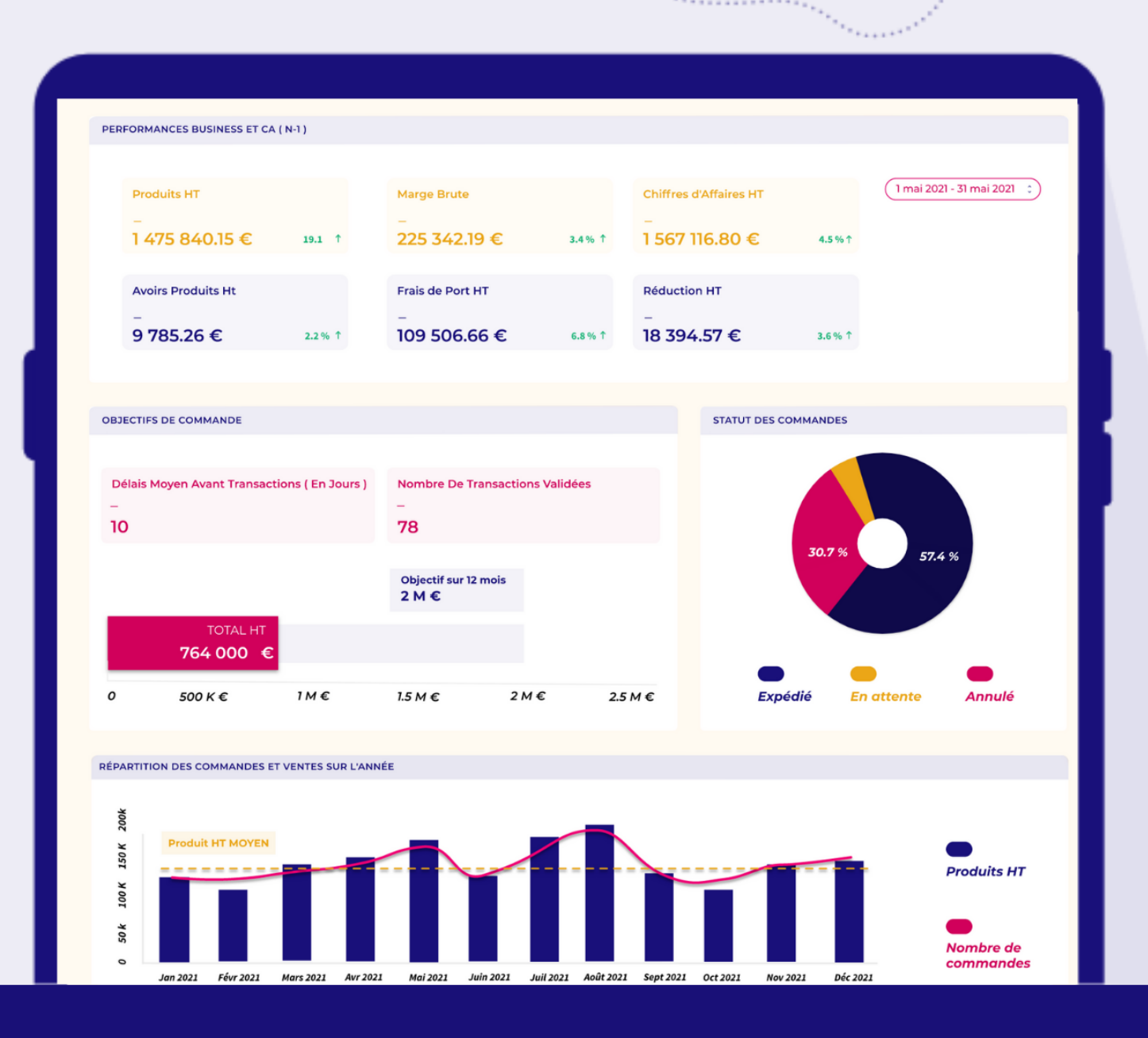

### **EXPLOITEZ AU MIEUX VOTRE DATA E-COMMERCE**

Toutes vos données dans des tableaux de bord LOOKER STUDIO fais sur-mesure en fonction de vos Indicateurs de Performances.

**DÉCOUVRIR NODAL VISION** 

#### **Cocon sémantique**

Analyse de votre offre et des requêtes de vos clients pour identifier vos mots-clés cibles.

*Livrable : corpus SEO avec priorisation et KPI associés.\**

#### **Pack rédactionnel**

Identification des mots-clés, rédaction et intégration de contenus (20 000, 50 000 ou 100 000 mots).

*Livrables : calendrier de rédaction avec process de validation + contenus publiés*

#### <span id="page-23-0"></span>*7.3 Votre site PrestaShop est-il techniquement optimisé SEO ?*

*Votre maillage interne et vos ancres de liens sont-elles optimisées ? Vos URLs sont-elles descriptives ? Votre plan Hn est-il propre ? Avez-vous un fichier sitemap ? Les balises ALT de vos images sont-elles optimisées en fonction de vos mots-clés cibles ? Utilisez-vous un fichier robot.txt pour indiquer aux moteurs de recherche quelles pages ne pas explorer ? Votre site est-il « responsive » ? Utilise-t-il https ? Se charge-t-il rapidement ? Est-il bien « crawlable » ?*

Si vous avez répondu NON à l'une de ces questions, ce sont les aspects techniques de votre site qui méritent d'être optimisés ! Chez Soledis, nos clients bénéficient de notre double compétence technique et webmarketing. Avant, pendant et après la mise en ligne d'un nouveau site, notre équipe webmarketing réalise un « check SEO » qui permet d'éviter ces écueils techniques. Et grâce à notre double compétence, toutes ces éléments peuvent être corrigés en interne, pour ne pas perdre de temps.

#### **Audit technique SEO PrestaShop**

Analyse de votre site PrestaShop pour identifier les écueils techniques qui peuvent nuire à votre référencement naturel.

*Livrable : Audit technique + chiffrage des corrections*

#### **Corrections techniques SEO PrestaShop**

Interventions correctives au cœur de votre site PrestaShop (paramétrage thème et modules, code, infrastructure).

*Livrables : recettage des modifications apportées*

#### <span id="page-23-1"></span>*7.4 Exploitez-vous tout le potentiel du netlinking ?*

*Combien de backlinks pointent vers votre site ? Avec quelles ancres ?*

*Est-ce que ce sont des backlinks de qualité (en fonction du score d'autorité du site) ?*

Il n'est pas toujours évident de savoir comment travailler ses backlinks. C'est un sujet global qui touche à vos relations médias, à votre stratégie d'influence, à vos partenariats… C'est pourquoi l'œil d'un expert peut vous permettre d'identifier des leviers d'actions que vous ne soupçonnez pas.

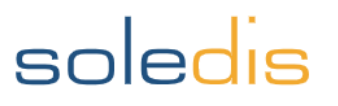

#### **Recommandations Netlinking**

Analyse de vos backlinks existants et identification de backlinks potentiels.

*Livrable : Recommandations de netlinking*

#### <span id="page-24-0"></span>*7.5 Qui fait quoi ?*

#### **Acquisition de backlinks**

Prise de contacts avec des partenaires potentiels de netlinking et rédaction (ancres et contexte).

*Livrables : backlinks qualifiés*

#### *Avez-vous des ressources en interne capables d'optimiser votre SEO ou de rédiger des contenus optimisés ?*

Nous nous adaptons à votre budget et aux compétences de votre équipe pour trouver l'accompagnement qui vous convient. De la sous-traitance totale à la montée en compétence de vos collaborateurs, en passant par la régie quelques heures par mois, nous savons adapter notre organisation à la vôtre !

#### **Accompagnement par un expert**

Que ce soit en One-Shot, au forfait ou en régie, nous vous dédions un chef de projet webmarketing expert en SEO.

#### **Coaching & Formation**

Capitalisez sur le long terme en choisissant de faire monter en compétences votre équipe (financement possible par votre OPCO).

#### <span id="page-24-1"></span>*7.6 Pourquoi choisir Soledis pour optimiser mon SEO PrestaShop ?*

**Soledis est PrestaShop expert\*\*\*,** c'est-à-dire qu'elle fait partie des agences reconnues par Prestashop pour son niveau d'expertise sur ce CMS leader en France. C'est le principal CMS utilisé par Soledis pour son caractère OpenSource et sa fiabilité. Au fil des années, Soledis a développé divers modules BtoB et BtoC, front office et back office pour offrir à ses clients un outil encore plus fonctionnel que le core Prestashop.

**Soledis a une double compétence technique et webmarketing** qui lui permet d'agir sur tous les leviers de SEO y compris les aspects techniques relatifs au code ou à l'infrastructure de votre site PrestaShop. La plupart des agences webmarketing concurrentes n'ont pas de développeurs full stacks ou d'expert en infrastructure IT sous la main !

**Soledis a de l'expérience et des références !** En plus de 20 ans de métier, Soledis a accompagné de nombreuses entreprises pour optimiser le référencement naturel de leur boutique PrestaShop dont récemment, Morbihan Auto, Deti, Planet Tools, MVI ou encore Fips, …

**[N'hésitez pas à nous contacter](https://www.groupe-soledis.com/demande-de-devis/?utm_source=guideSEOprestashop&utm_medium=guideSEOprestashop&utm_campaign=guideSEOprestashop) !**

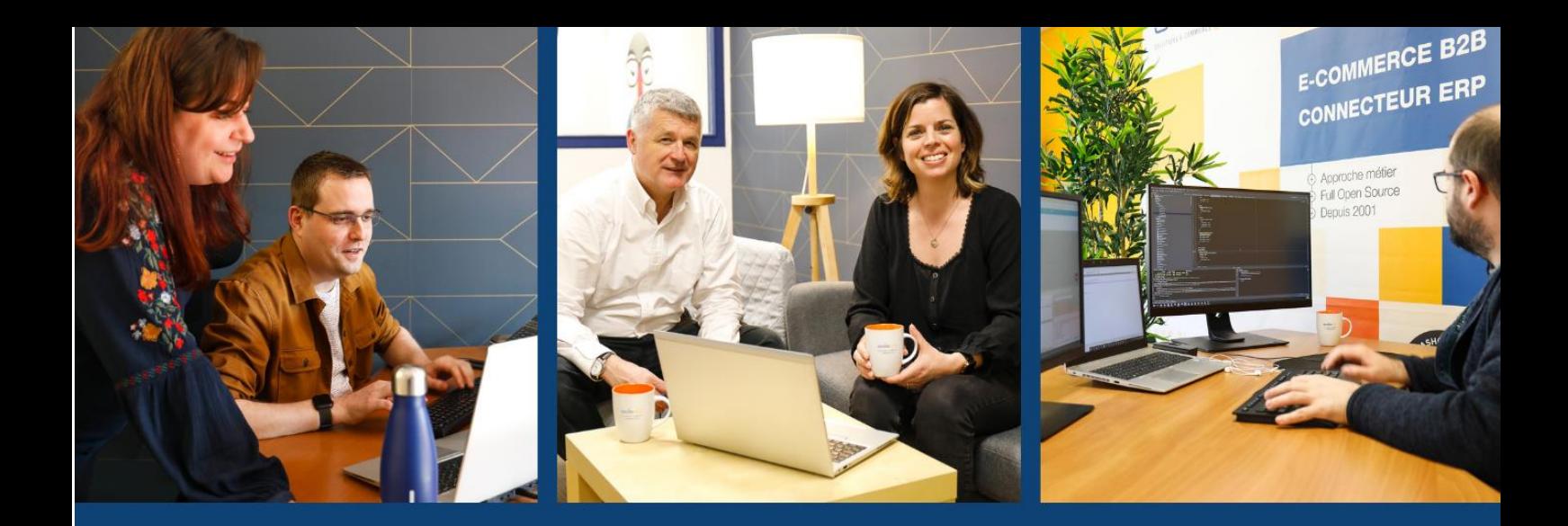

### **POUR NOUS CONTACTER**

www.groupe-soledis.com

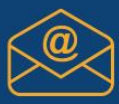

contact@groupe-soledis.com

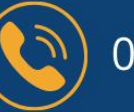

02 97 46 30 40

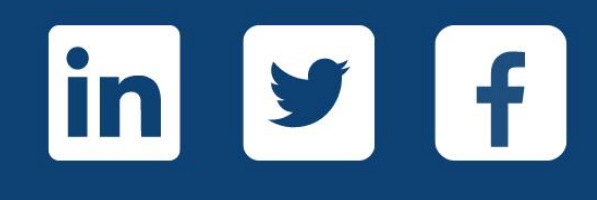

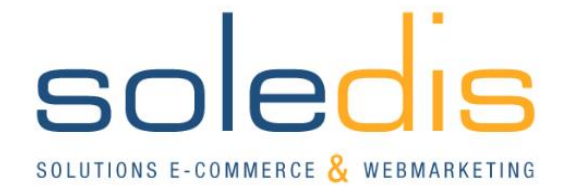